*А. С. Осипенко Науч. рук. Ю. В. Синюгина, ст. преподаватель*

## **РАЗРАБОТКА FRONTEND ПАНЕЛИ АДМИНИСТРАТОРА ДЛЯ WEB-САЙТА «ЖУРНАЛ КУРАТОРА»**

С развитием информационных технологий возникают большие объемы данных, которые требуют эффективного управления. В настоящее время компании используют компьютеризированные методы, такие как базы данных, для структурирования, классификации и сохранения больших объемов информации. Базы данных стали необходимыми для работы многих, в том числе и образовательных, организаций. Для комфортной и быстрой работы с ними важно иметь понятный и удобный интерфейс, для того чтобы быстро ориентироваться, где и какой инструмент работы находится.

70

В работе реализуется Frontend панели администратора для электронного журнала куратора. Выполнены следующие процедуры:

– разработана структура web-сайта;

– создан шаблон проектирования с помощью JavaScript (за основу брался метод «Простая фабрика» (Simple Factory) описанный в [1]);

– выполнена верстка таблиц с помощью HTML;

– создана и адаптирована панель администратора в стилистике web-сайта;

– добавлена анимация.

Разработанная страница имеет удобный для пользователя интерфейс профиля и такой же стиль, как и официальный сайт университета. Создана адаптация сайта под разные размеры окон браузера.

Преимущество работы заключается в удобном расположении объектов на странице и интуитивно понятном интерфейсе для пользователя. На странице панели администратора можно редактировать расписание и списки студентов.

## **Литература**

1 Шаблоны проектирования простым языком [Электронный ресурс]. – Режим доступа: https://tproger.ru/translations/design-patterns-simple-words-1/. – Дата доступа: 11.04.2023.

*А. А. Потапенко Науч. рук. М. И. Жадан, канд. физ.-мат. наук, доцент*

## **РЕАЛИЗАЦИЯ 2D-ИГРЫ В СРЕДЕ UNITY**

Разработка компьютерных игр стала неотъемлемой частью современной индустрии развлечений. Игровые приложения способны привлечь миллионы пользователей со всего мира и предоставить им уникальный опыт и впечатления.

Приложение разделено на пользовательскую и техническую части. К пользовательской части относится отображение результата работы программы, а к технической – создание полноценной игровой сессии.

Цель игры – добраться до сундука хотя бы с одной жизнью. Движение осуществляется по клавишам стрелочек. Для стрельбы левый «ctrl» или левой кнопкой мыши, прыжок – пробел. Также на уровне есть возможность остановить игру в любой момент, начать сначала, выйти в меню и включить музыку.

При запуске игры игрок начинает с меню уровней. В нем он может выбрать доступный уровень и отрегулировать музыку (рисунок 1).

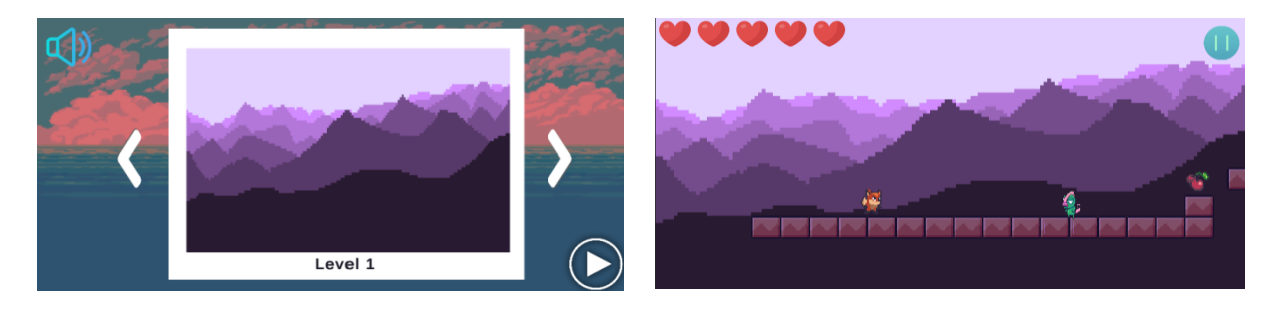

Рисунок 1 – Демонстрация выбора уровня и начала игры